#### **แหลงข่ อม้ ู ลเพิ มเติ มจาก HP ่**

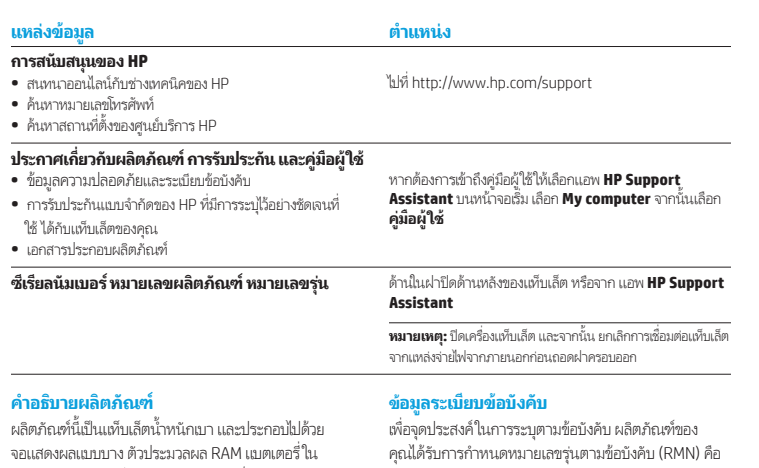

ตัว และอะแดปเตอร์ AC ภายนอก คู่มือ *เริ่มต้นใช้งานด่วน* ฉบับพิมพ์นี้จะระบุส่วนประกอบที่เป็นฮารัดเเวร์ของเเท็บเล็ ้ ่ ฉบับพิมพ์นี้จะระบุส่วนประกอบที่เป็นฮารัดแวร์ของแท็บเล็ต<br>ของคุณ อะแดปเตอร์ AC มีพิกัดจ่ายไฟที่ 100-240 V ac, 50/60 Hz, 0.3-1.0 A คุณสามารถเข้าถึงคู่มือผู้ใช้ฉบับ ลาส่ ดได ุ ้ จากแอพ **HP Support Assistant**

### **ขอก้ � ำหนดเฉพาะ**

แท็บเล็ตทำงานด้วยกำลังไฟ DC ซึ่งจ่ายไฟให้โดยแหล่งไฟฟ้า ่ AC หรือ DC แหล่งไฟฟ้า AC ต้องจ่ายไฟที่พิกัด 100-240 V, 50/60 Hz

**หมายเหตุ:** แท็บเล็ตสามารถทำงานด้วยไฟฟ้ากระแสสลับ โดย ไช้สายเคเบิล micro-B USB มาตรฐานโรงงาน ขอแนะนำให้ ชาร์จแท็บเล็ตด้วยอะแดปเตอร์ของ HP ที่จัดมาให้พร้อมแท็บเล็ต<br>ของคุณ ่

**อุณหภูมขณะใช ิ งาน ้ :** เมตรกิ 0°C ถึ ง 40°C; U.S., 32°F ถึ ง 104°F

**ความชื้นสัมพัทธ์ (ไม่ควบแน่น)** ขณะทำงาน: 10% ถึ ง 90%

HSTNH-I408C หรอื HSTNH-I408CC หมายเลข RMN นี้ไม่ควรนำไปปนกับชื่อทางการตลาด (หากมี ฯลฯ) หรือ ์<br>คื หมายเลขผลิ ตภัณฑ (HP P/N ์ ฯลฯ)

หากจำเป็น เครื่องหมายระบุตามข้อบังคับสำหรับประเทศหรือ ่ ภูมิภาคของคุณจะอยู่ที่ด้านหลังเครื่องใต้แบตเตอรี่ที่ถอด ่ ่ ่ ออกได้ (หากมี) บนบรรจุภัณฑ์ หรือที่อื่นในเอกสารนี้ สำหรับ ่ ่ ข้อมูลด้านความปลอดภัยและระเบียบข้อบังคับเพิ่มเติมโปรดดู ที่ *ประกาศเกี่ยวกับผลิตภัณฑ์* ที่จัดมาให้พร้อมกับแท็บเล็ตของ *่* ่ คุณ ซึ่งสามารถเข้าถึงได้จากแอพ **HP Support Assistant** ่

#### **ประกาศเกี ยวกั บผลิ ตภัณฑ์ ่**

ประกาศบางฉบับอาจไม่มีผลใช้บังคับกับผลิตภัณฑ์ของคุณ มีอุปกรณ์ไร้สายในตัวตั้งแต่หนึ่งชิ้นขึ้นไปติดตั้งอยู่ในอุปกรณ์ ้ ่ ้ นี้ ในบางสภาพแวดล้อม การใช้อุปกรณ์ไร้สายอาจถูกจำกัด ข้อจำกัดดังกล่าวอาจบังคับใช้ ในขณะอยู่บนเครื่องบิน ในโรง ่ พยาบาล เมื่ออยู่ใกล้กับวัตถุที่มีโอกาสระเบิดในบริเวณที่อาจ ่ ่ ่ เกิดอันตราย และอื่นๆ ทากคุณไม่แน่ไจเกี่ยวกับนโยบายที่ ่ ่ บังคับใช้กับการใช้งานผลิตภัณฑ์นี้ ให้ติดต่อเพื่อขออนุญาตใช้ ่ งานก่อนที่จะเปิดเครื่อง ่ ่<br>เ

### **การรบประก ั นแบบจ ั ำ� กั ด**

คุณสามารถค้นทาการรับประกันแบบจำกัดของ HP ที่มีการระบุไว้อย่างชัดเจน ซึ่งไช้ ได้กับผลิตภัณฑ์ของคุณได้โดยใช้แอพ ่ **HP Support Assistant** ซึ่งในบางประเทศหรือภูมิภาค HP อาจแนบเอกสารการรับประกันแบบจำกัดของ HP ่ ไว้ในกล่องบรรจุ ส่วนในบางประเทศหรือภูมิภาคซึ่งไม่มีเอกสารการรับประกัน คุณอาจขอรับเอกสารดังกล่าวได้จาก ่ http://www.hp.com/go/orderdocuments หรือส่งจดหมายไปที่: ่

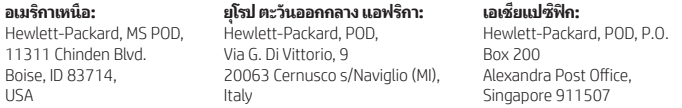

เมื่อคุณทำการขอสำเนาการรับประกันฉบับพิมพ์ของคุณ โปรด์ไส่หมายเลขผลิตภัณฑ์ ชื่อ และที่อยู่ไปรษณีย์มาด้วย ่ ์<br>คื ่<br>เ

**ข้อสำคัญ: ห้ามส่งคืนผลิตภัณฑ์ HP ของคุณไปยังที่อยู่ด้านบน หากต้องการติดต่อฝ่ายสนับสนุน** ่ โนสหรัฐอเมริกา โปรดไปที่ http://www.hp.com/go/contactHP สำหรับฝ่ายสนับสนุนทั่วโลก ่ โปรดไปที http://welcome.hp.com/country/us/en/wwcontact\_us.html

่ ่ ่ ่ **คำเตือน:** เพื่อลดความเสียงจากไฟฟ้าดูดหรือความเสียหายที่จะเกิดกับอุปกรณ์ ควรเสียบอะแดปเตอร์ AC เข้าไปในเต้ารับ AC ที่เข้าถึงได้ Δ สะดวกตลอดเวลา

**คำเตือน:** เพื่อลดปัญหาด้านความปลอดภัยที่อาจเกิดขึ้นให้ใช้อะแดปเตอร์ AC ที่ได้รับมาพร้อมกับผลิตภัณฑ์ อะแดปเตอร์ AC สำรองที่ HP ่ ่ ่ จัดทาให้ หรือควร์ใช้อะแดปเตอร์ AC ที่ใช้งานร่วมกันได้ซึ่งเป็นอุปกรณ์เสริมจาก HP ร่วมกับผลิตภัณฑ์ ่ ่

**คำเตือน:** เพื่อลดโอกาสที่จะเกิดการบาดเจ็บที่เกี่ยวข้องกับความร้อนหรือปัญหาความร้อนสูงเกินของแท็บเล็ต อย่าวางแท็บเล็ตไว้บนตักของ ่ ่ ่ ่ คุณโดยตรง อย่าให้สิ่งของที่มีพื้นผิวนุ่ม เช่น ทมอน พรม หรือเสื้อผ้า ปิดกั้นช่องระบายอากาศ นอกจากนี้ ในขณะกำลังใช้งานอย่าให้อะแดป ่ ่ ้ ้ ้ เตอร์ AC สัมผัสกับผิวหนังหรือวัตถุที่มีผิวนุ่ม เช่น หมอน พรม หรือเสื้อผ้า แท็บเล็ตและอะแดปเตอร์ AC เป็นไปตามขีดจำกัดอุณหภูมิของพื ่ ้ ้ เตอร์ AC สัมผัสกับผิวหนังหรือวัตถุที่มีผิวนุ่ม เช่น หมอน พรม หรือเสือผ้า แท้บเล็ตและอะแดปเตอร์ AC เป็นไปตามขีดจำกัดอุณหภูมิของพิน<br>ผิวที่ผู้ใช้เข้าถึงได้ ตามที่กำหนดไว้โดยมาตรฐานสากลเพื่อความปลอดภัยของอุปกรณ์เทคโนโลยีสารสน ่ ่ ่ Safety of Information Technology Equipment) (IEC 60950-1)

**คำเตือน:** เพื่อลดความเสียงต่อการเกิดไฟใหม้หรือการถูกเผาไหม้ ห้ามถอดชินส่วน บีบไห้แตก หรือเจาะแบตเตอรี ควรระวังไฟฟ้าลัดวงจรอัน ่ ่ ้ เกิดจากการสัมผัสโดนกับด้านนอก อย่าให้โดนเปลวไฟหรือน้ำ

**คำเตือน: /«�����** เพื่อป้องกันการสูญเสียการได้ยิน อย่าฟังเสียงในระดับดังเป็นเวลานาน ่

**ข้อสำคัญ: ผู้**ใช้จะไม่สามารถเปลี่ยนแบตเตอรี่ ในผลิตภัณฑ์นี้ด้วยตนเองได้อย่างง่ายดาย การถอดหรือเปลี่ยนแบตเตอรี่อาจส่งผลต่อสิทธิ ่ ่ ้ ่ ่ โนประกันสินค้าของคุณ ทากแบตเตอรี่ ไม่สามารถเก็บประจุได้อีกต่อไป โปรดติดต่อฝ่ายสนับสนุน เมื่อแบตเตอรี่หมดอายุการใช้งาน ห้ามทั้ ่ ่ ้ ไนประกันสันค้าของคุณ ทากแบตเตอรี่ ไม่สามารถเก้บประจุได้อีกต่อไป โปรดติดต่อฝ่ายสนับสนุน เมื่อแบตเตอริทมดอายุการใช้งาน ท้ามทิง<br>แบตเตอรี่รวมกับขยะทั่วไปในครัวเรือน ปฏิบัติตามกฎทมายและข้อบังคับในพื้นที่ที่คุณทิ้งแบตเตอรี่ ่ ่ ้ ่ ่ ้

© Copyright 2014 Hewlett-Packard Development Company, L.P. โลโก้ SD เป็นเครื่องหมายการค้าของลากระทริงหลากอกรรมที่ที่ Microsoft<br>บละ Mindous เป็นเครื่องแบบการตัวองพยับเป็นสงสังเขาออกเข้าง Microsoft ต้องเครื่องไรใจนี้จัดจะปล ่ องหมายการค้ าของเจ้ าของกรรมสทธ ิ ิ Microsoft และ Windows เป็นเครื่องหมายการค้าจดทะเบียนในสหรัฐฯ ของกลุ่มบริษัท Microsoft ข้อมูลที่ระปุ๋ไว้ในที่นี้อาจมีการเปลี่ยนแปลงได้โดยไม่ต้องมีการ ่ ่ ่ ้ ่ แจ้งไห้หราบล่วงหน้า เฉพาะการรับประกันสำหรับผลิตภัณฑ์และบริการของ HP เท่านั้นที่จะถูกระปุ๋ในข้อความการรับประกันแบบชัดแจ้งที่มาพร้อมกับ ้ ่ ่ ผลิตภัณฑ์และบริการดังกล่าว ข้อความในที่นี้จะไม่มีผลในการรับประกันเพิ่มเติมใดๆ ทั้งสิ้น HP จะไม่รับผิดชอบต่อข้อผิดพลาดทางเทคนิค ข้อผิดพลาด ่ ้ ่ ้ ในแง่เนื้อหา หรือการตกหล่นใด ๆ ในที่นี ้ ่ ้ พิมพ์ครั้งที่หนึ่ง: กันยายน 2014 ้ ่ ่

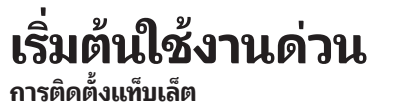

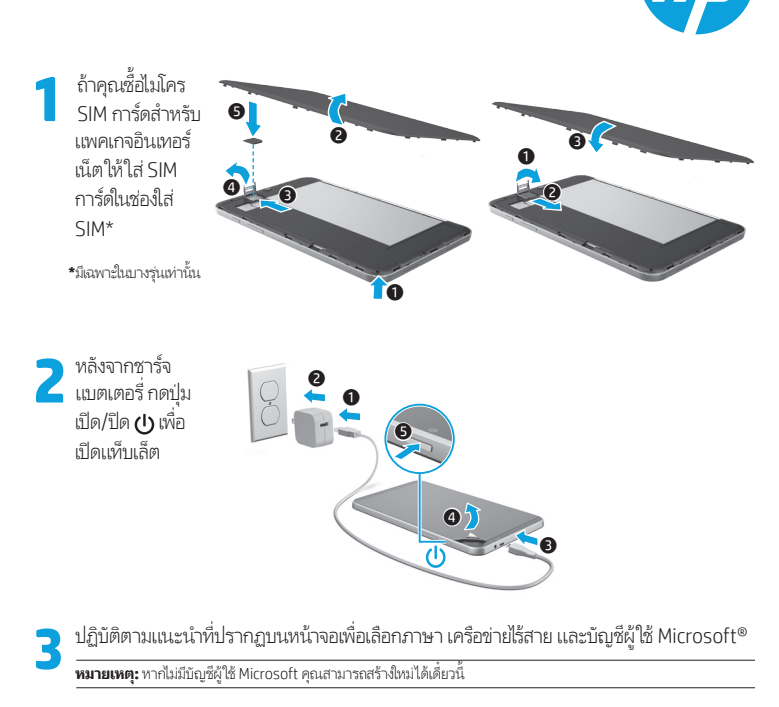

### ปิดเครื่องแท็บเล็ต

่

# **การท� ำความรู จ ้ั กกั บแท็ บเล็ ตของคุ ณ**

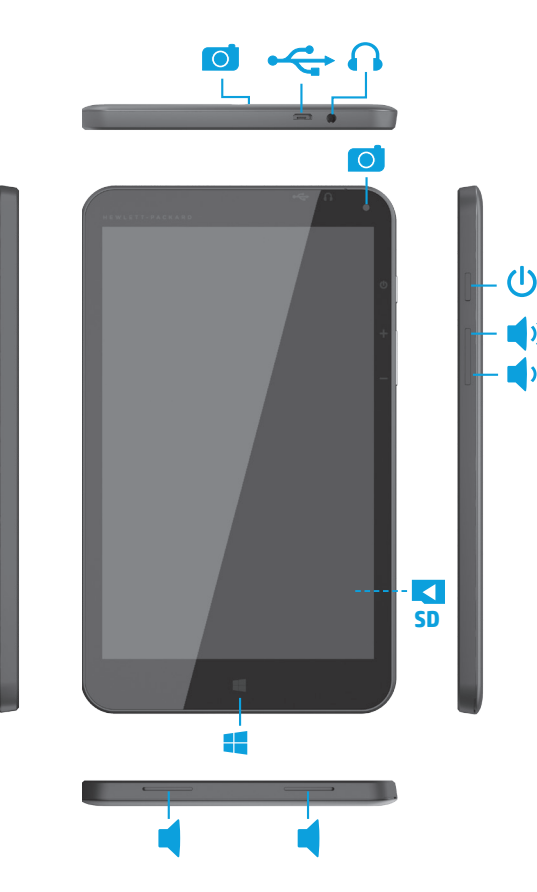

# **การน�ำทางในหน้ าจอเริ มของ ่ Windows**

หน้าจอเริ่มของ Windows® คือตำแหน่งศูนย์กลางที่คุณสามารถเข้าถึงข้อมูลและอีเมลของคุณ เรียกดูเว็บ สตรีมวิดีโอ ดูภาพ และเข้าถึงเว็บไซต์สื่อสังคมของคุณ ์ ื่ **F** 

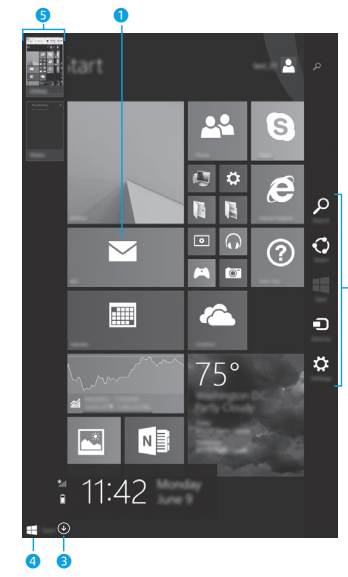

### **หมายเหตุ:** ลักษณะของหน้าจอเริ่มอาจแตกต่างไป

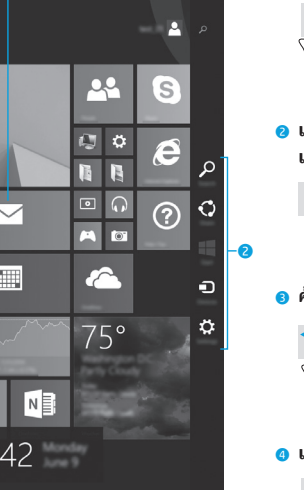

1 **เปิดแอพ :** แตะแอพในหน้ าจอเริ ม่ เมื่ อต้องการกลับไป ยังหน้าจอเริ่มอย่างรวดเร็วให้แตะปุ่ม เริ่ม 【 ที่มุมล่างซ้ายของหน้าจอ

2 **แสดงชุดทางลั ด ( ค้ นหา ใช ร ้ วมก ่ ั น เริ ม อุปกรณ์ ่ และการตั้ งค า ่ ):**

ปัดนิ้ วจากขอบขวาของหน้ าจอสัมผั ส

## 3 **ค้ นหารายการแอพทั้ งหมดในแท็ บเล็ ตของคุ ณ :**

ปัดนิ้วไปทางซ้ายจนกว่าลูกศร $\left(\mathcal{\overline{\Psi}}\right)$ จะ ปรากฏ แล้วแตะลูกศรที่มุมล่างซ้ายของ หน้ าจอเริ ม่

#### 4 **แสดงเมนูเริ มต น (เฉพาะบางรุ น ่ ): ่ ้**

 แตะที่ แอพบนเดสก ท ์็ อป จากนั้ นกดและ ปล่อยปุ่ม เริ่ม **! ||** ที่มุมล่างซ้าย

#### 5 **สลั บระหวางแอพท ่ ี่ เปิดอยู : ่**

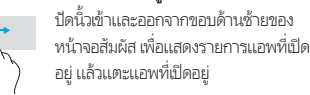

#### **ค้ นหาขอม้ ลเพู ิ มเต ม ่ ิ**

ในการเรียนรู้เกี่ยวกับ Windows ให้เลือกแอพ\* **การเริ่ม โช้งาน Windows 8**  $\bigcirc$  บนหน้าจอเริ่ม

หากต้องการเข้าถึงบริการช่วยเหลือและวิธี ใช้ จากหน้า จอเริ่ม พิมพ์ วิธี ใช้ บนหน้าจอเริ่ม จากนั้นจากหน้าต่าง ่ ่ ั้ ค้นหา เลื อก **บรการช ิ วยเหล ่ ื อและวิ ธีใช้ \***เฉพาะบางรุ น ่

## **การเปลี่ ยนมุมมองแท็ บเล็ ตของคุ ณ**

คุณสมบัติการหมุนอัตโนมัติทำให้คุณสามารถเปลี่ยน มุมมองของแท็บเล็ตได้ หากต้องการมุมมองแนวนอน ให้ ถือแท็บเล็ตในแนวนอน หากต้องการมุมมองแนวตั้งให้ ถือแท็บเล็ตในแนวตั้ง

**หมายเหตุ:** บางแอพอาจไม่หมุนอัตโนมัติ

# **ส� ำรองขอม้ ู ลของคุ ณ**

HP ขอแนะนำเป็นอย่างยิ่งให้คุณทำการสำรองข้อมูล HP ขอแนะนำเป็นอย่างยิ่งให้คุณทำการสำรองข้อมู<br>ส่วนตัวที่อยู่ในแท็บเล็ตไว้ในคอมพิวเตอร์เครื่องอื่น อุปกรณ์เก็บข้อมูลเฉพาะ หรือในระบบคลาวด้เป็นระยะๆ โดยใช้หนึ่งในหลายๆ โซลูชั่นที่มีวางจำหน่ายทั่วไป สำหรับ ข้อมูลเพิ่มเติม สามารถเข้าถึงคู่มือผู้ใช้ ได้จากแอพ ่ ิ **HP Support Assistant**

# $\mathbf 0$ 0  $\mathbf 0$  $\overline{\mathbf{e}}$

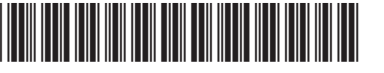

Printed in China Impreso en China Imprimé en Chine Impresso na Stampato in Cina China 中国印刷 중국에서 인쇄

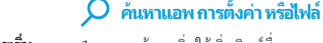

- 1. จากหน้าจอเริ่มให้เริ่มพิมพ์ชือของแอพ การต้งค่า ่ ิ ์ ื่ ่ หรือไฟล์
- 2. เลือกแอพ การตั้งค่า หรือไฟล์ จากรายการที่แสดง บนหน้ าจอ

## **กลบไปย ั ั งหน้ าจอเริม่**

กดปุ่ ม Windows

## **l**ช์การัดหน่วยความจำ <mark>micro SD</mark>

- 1. ปิดเครื่องแท็บเล็ต และจากนั้น ยกเลิกการเชื่อมต่อ i<br>E แท็บเล็ตจากแหล่งจ่ายไฟจากภายนอก
- 2. ใส่การ์ดหน่วยความจำ micro SD (ซื้อแยกต่าง หาก) ในชอง่ micro SD

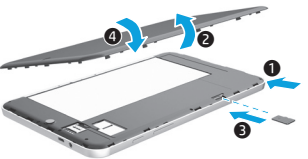